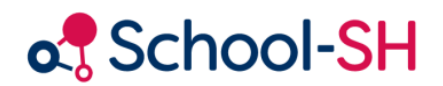

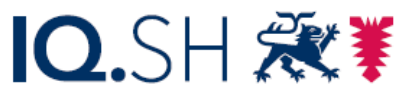

Institut für Qualitätsentwicklung an Schulen Schleswig-Holstein des Ministeriums für Bildung, Wissenschaft und Kultur des Landes Schleswig-Holstein

# Untis-School-SH-Schnittstelle: Grundlagen

13.12.2023

[www.schulverwaltung.iqsh.de](https://schulverwaltung.iqsh.de/)

### Inhalt

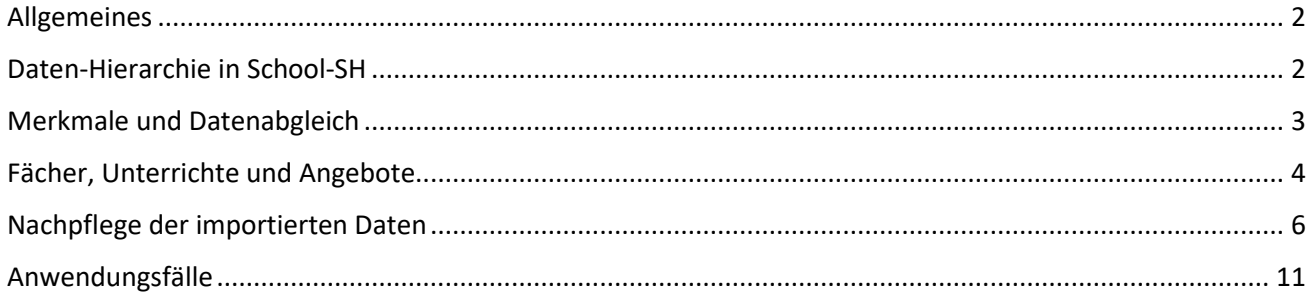

### <span id="page-2-0"></span>Allgemeines

*In dieser Handreichung werden Grundlagen zur Untis-Integration in School-SH dargestellt. Es ist empfehlenswert, dieses Dokument vor der Nutzung der Import-Funktionen in School-SH sorgfältig zu lesen und ggf. die darin vorgeschlagenen Anpassungen vorzunehmen. Eine konkrete Beschreibung von Arbeitsabläufen finden Sie in den Dokumenten, auf die am Ende dieser Handreichung verwiesen wird.*

Der Datenaustausch zwischen School-SH und Untis erfolgt mittels einzelner TXT-Dateien, die Untis und School-SH jeweils als Exportdateien anbieten. Diese Dateien nutzen den Zeichensatz UTF-8 und als Trennzeichen das Semikolon. Von diesen Grundeinstellungen darf nicht abgewichen werden.

School-SH erzeugt Exportdateien automatisch nach den zuvor genannten Vorgaben. In Untis ist es erforderlich, diese Einstellungen einmalig beim ersten Export aus Untis (vgl. Abb. 1) zu setzen.

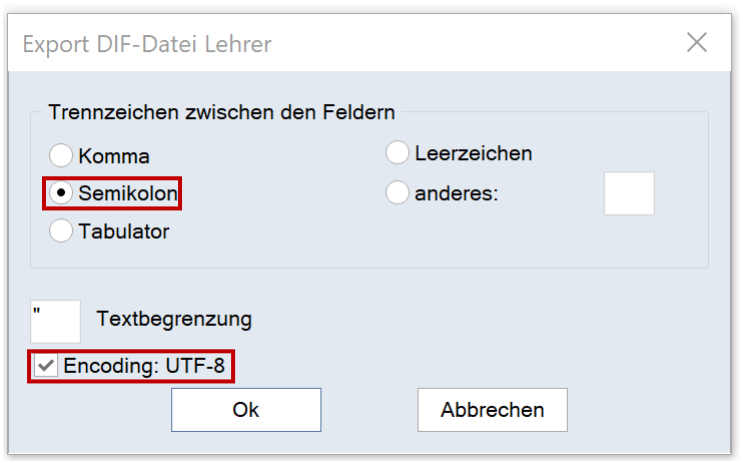

*Abbildung 1: Einstellungen für den Export aus Untis.*

## <span id="page-2-1"></span>Daten-Hierarchie in School-SH

Allgemein gilt die nachfolgend abgebildete Import-Hierarchie für den Datenabgleich zwischen School-SH und Untis:

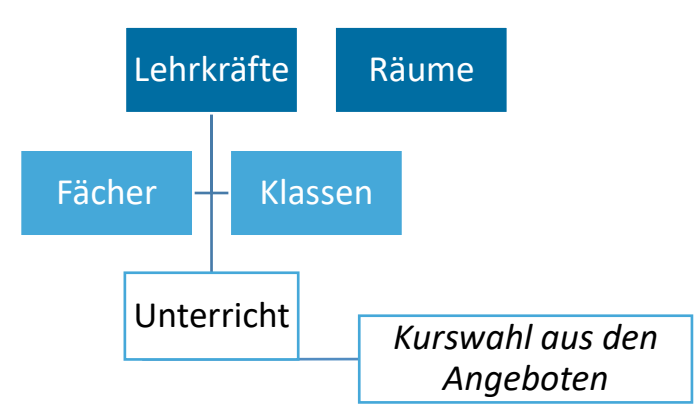

*Abbildung 2: Import-Hierarchie für den Datenabgleich mit Untis in School-SH*

School-SH setzt zu verschiedenen Zeitpunkten des Importvorgangs bestimmte Informationen voraus. Während Lehrkräfte, Schüler/-innen und Räume unabhängig voneinander importiert werden können, müssen vor dem Import des Unterrichts zusätzlich zu den Lehrkräften auch Fächer und Klassen importiert und/oder abgeglichen worden sein.

### <span id="page-3-0"></span>Merkmale und Datenabgleich

Die abzugleichenden Daten werden in School-SH bzw. Untis anhand verschiedener Merkmale identifiziert.

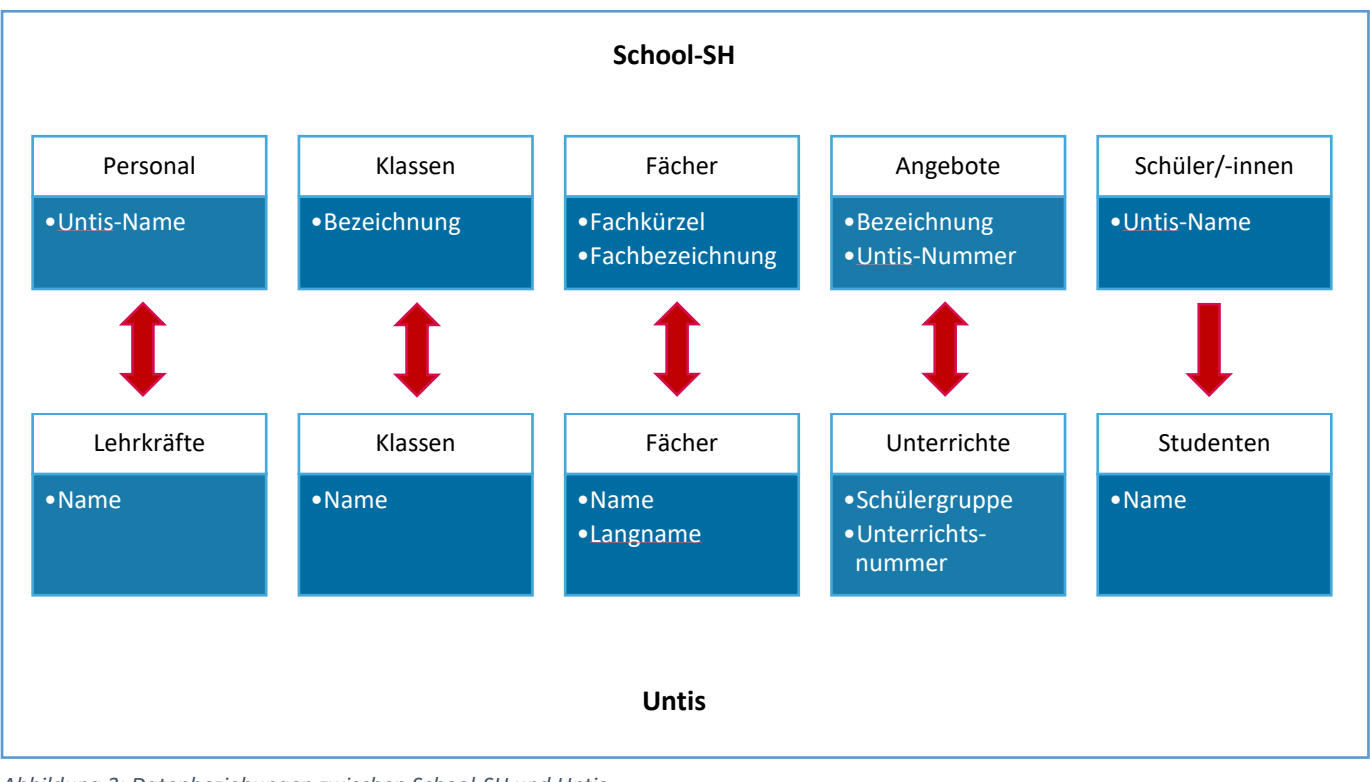

*Abbildung 3: Datenbeziehungen zwischen School-SH und Untis*

Um zu gewährleisten, dass Lehrkräfte korrekt erkannt und wie oben dargelegt in der Folge auch korrekt zu Angeboten und Klassen zugeordnet werden können, muss jeweils der Untis-Name einer Lehrkraft in School-SH mit dem Text im Feld "Name" in den Stammdaten der Lehrkräfte in Untis übereinstimmen.

Einer Klasse in Untis muss in den Stammdaten einer Jahrgangsstufe zugewiesen worden sein.

Besonders hervorzuheben sind in diesem Zusammenhang Fächer und Angebote: Der Name eines Faches in Untis legt in School-SH das Fachkürzel fest, der Langname die Fachbezeichnung. Beide Felder sollten daher in Untis dringend gepflegt werden.

Weitere wichtige Hinweise zum Umgang mit Fächern finden Sie im folgenden Abschnitt "Fächer, Unterrichte und Angebote".

Für Angebote gilt, dass die Schülergruppe in Untis im Fall von Kopplungen oder Kursen über die Bezeichnung eines klassenübergreifenden Angebotes entscheidet. Die Untis-Nummer in School-SH entspricht bei einem Import der Unterrichtsnummer in Untis, kann in School-SH aber auch manuell bearbeitet werden.

# <span id="page-4-0"></span>Fächer, Unterrichte und Angebote

Jedem Unterrichtsfach in School-SH ist ein Fachkürzel zugeordnet, das der folgenden Tabelle entnommen werden kann. Es muss der Eintragung im Feld "Name" der Fächer in Untis entsprechen.

### **Bitte beachten Sie, dass der Import der Fächer aus Untis unabhängig von dem Import der Unterrichte zu betrachten ist, aber dennoch Auswirkungen auf die Fächerstruktur in School-SH hat.**

### **AG** Arbeitsgemeinschaft (AG) **Ku** Kunst **AgrBio** Agrartechnik mit Biologie **KuGes** Kunstgeschichte **Agri** Altgriechisch **L** Latein **Astro** Astronomie **LeP** Lernen in der Praxis **BauTec** Bautechnik **Litt** Literatur **BGD** Bildhaftes Gestalten/Design M Mathematik **Bio** Biologie **MbTec** Maschinenbautechnik **BO** BO-Seminar **Mu** Musik **Che** Chemie **Nawi** Naturwissenschaft **Chin** Chinesisch **Nied** Niederdeutsch **D** Deutsch **OrCh** Orchester/Chor **DaZ** Deutsch als Zweitsprache **PdPsy** Pädagogik/Psychologie **Dk** Dänisch **Phil** Philosophie **DSP** Darstellendes Spiel **Phy** Physik **DvTec** Datenverarbeitungstechnik **Pol** Politik **E** Englisch **Poln** Polnisch **ErCh** Ernährungslehre mit Chemie **Prax** Unterricht in Praxis-Klasse / Zeit im Betrieb **ETec** Elektrotechnik **PS** Profilseminar **Eth** Ethik **PU** Projektunterricht **Eur** Eurythmie **Recht** Rechtslehre / Rechtslehre / Rechtslehre / Rechtslehre / Rechtslehre / Rechtslehre / Rechtslehre / Rechtslehre / Rechtslehre / Rechtslehre / Rechtslehre / Rechtslehre / Rechtslehre / Rechtslehre / Re **EVA** Eigenverantwortliches Lernen in der Schule (EVA) **Reku** Rechtskunde **F** Französisch **RelEv** Religion, evangelisch **Fri** Friesisch **RelRk** Religion, katholisch **Geo** Geographie **Rus** Russisch **Geol** Geologie **Rwes** Rechnungswesen Ges Geschichte **Sach** Sachunterricht **Gk** Gemeinschaftskunde **SaF** sonstige alte Fremdsprachen **Gri** Neugriechisch **Schw** Schwimmen GuP Gesundheit / Gesundheit und Pflege Sem Seminarfach **HPd** Heilpädagogik **SFSK** sonstiges Fach / sonstiger Kurs **Inf** Datenverarbeitung/Informatik **SmF** sonstige moderne Fremdsprachen **Isl** Islamkunde **SoPd** Sonderpädagogik **Ita** Italienisch **Spanisch Spanisch KL** Klassenlehrerstunde / Klassenrat / Eingangszeit **Spo** Sport **KoP** Kommunikation und Präsentation (Lernen in der Schule) SpSt Sport/Sporttheorie

#### *Tabelle 1: Fächer-Mapping*

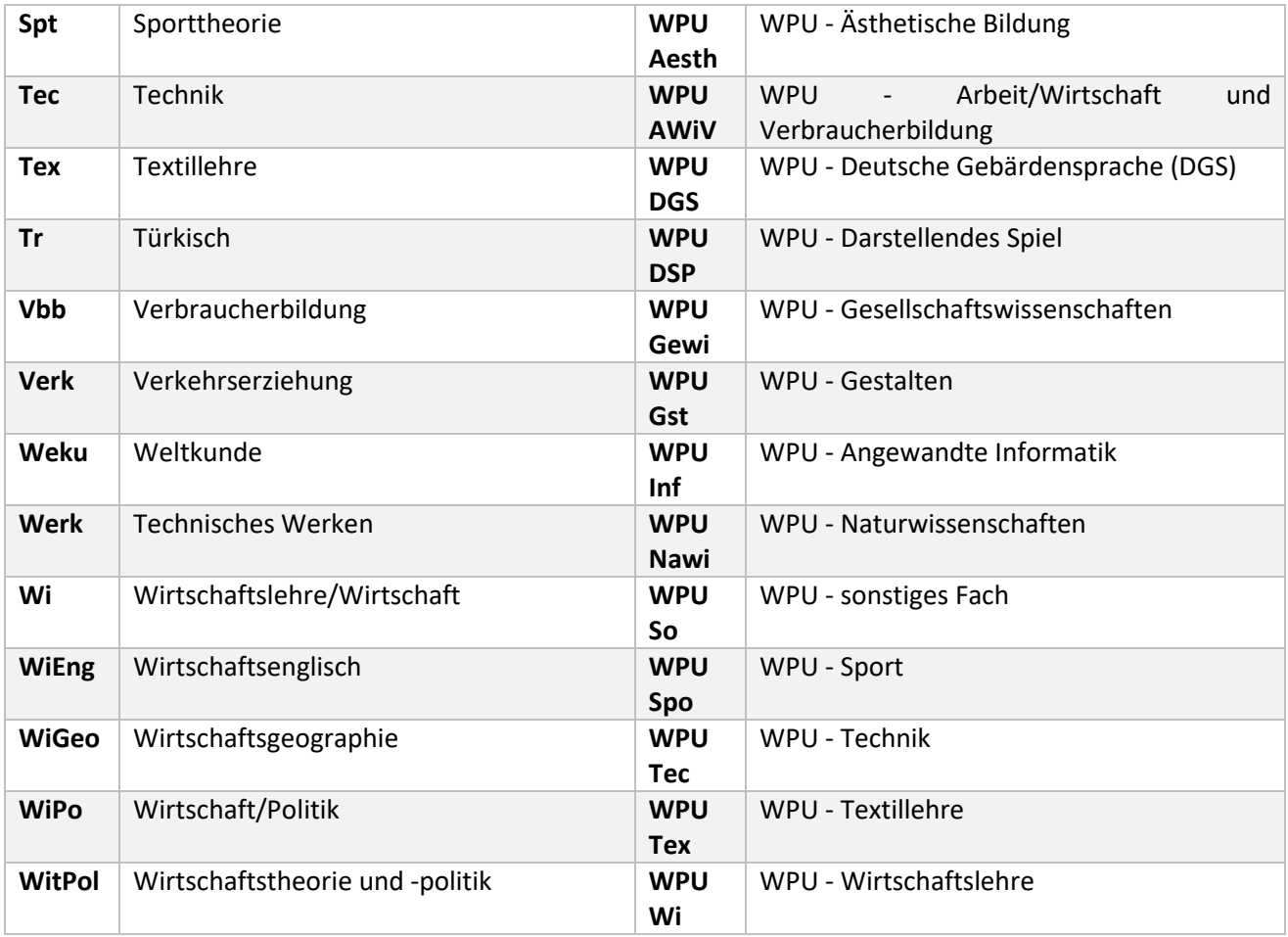

Fächer, deren Name von den Vorgaben dieser Liste (vgl. Tabelle 1) abweicht, werden als schulspezifische Fächer mit dem Statistikschlüssel "000" importiert. Für diese Fächer muss nach dem Import von Hand ein gültiger Statistikschlüssel gesetzt werden.

*Wurden in School-SH bereits schulspezifische Fächer angelegt, kann es erforderlich sein, die Fachkürzel dieser Fächer in Untis um das Präfix "SP\_" zu ergänzen, damit diese Fächer korrekt zugeordnet werden können. Als Hilfestellung können Sie den Export der Fächer aus School-SH nutzen und mit der Untis-Datei vergleichen.*

Aus Gründen der Kompatibilität und zur Gewährleistung einer besseren Übersicht in School-SH wird empfohlen, auch bei kursartigem Unterricht die Standardauswahl an Fächern in Untis zu nutzen und davon abzusehen, als Fach Kursbezeichnungen zu nutzen. In Kombination mit School-SH empfiehlt es sich, die Schülergruppe dem Kurs entsprechend zu bezeichnen. Der Name der Schülergruppe wird beim Import nach School-SH als Bezeichnung des klassenübergreifenden Angebots angenommen.

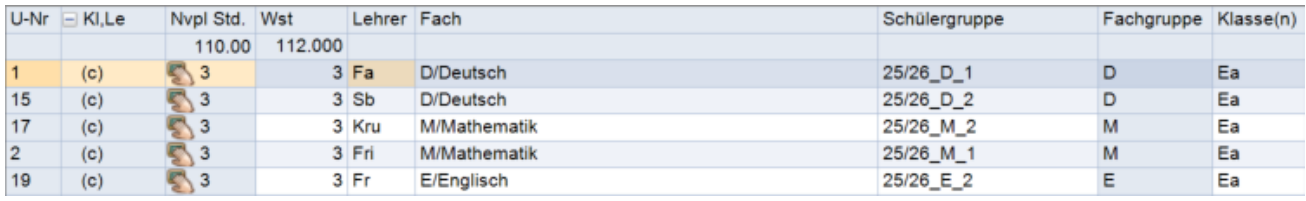

*Abbildung 4: Beispiele für Kurs-Unterricht in Untis*

Für den Unterricht mit der Nummer 1 wird in obigem Beispiel (vgl. Abb. 4) ein klassenübergreifendes Angebot im Zuge des Imports vorgeschlagen (vgl. Abb. 5).

**Achtung: Sofern Sie nicht das Modul Kursplanung in Untis nutzen und Unterricht in Kurse umgewandelt haben, schlägt School-SH den Import als Angebot im Klassenverband vor. Eine Umwandlung des Angebots in ein klassenübergreifendes Angebot im Zuge der Nachpflege ist ratsam.**

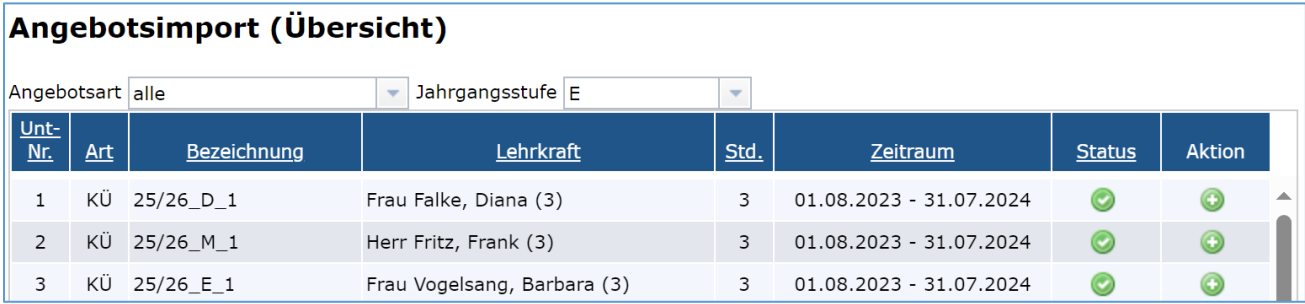

*Abbildung 5: Beispiele für den Import von Kurs-Unterrichten.*

Die oben abgebildeten Unterrichte werden mit der Bezeichnung der Schülergruppe und ihrer Unterrichtsnummer zum Import angeboten. Dadurch, dass den Unterrichten als Fach "Deutsch" in Untis zugewiesen wurde, werden diese Angebote mit dem Unterrichtsfach "Deutsch" angelegt. Andernfalls müssten zunächst über den Fächerimport schulspezifische Fächer importiert werden, was dazu führen würde, dass in School-SH für eine Abfrage nicht mehr nach Fächern, sondern stattdessen nach Kursbezeichnungen gefiltert werden müsste.

**Bitte beachten Sie, dass School-SH Perioden aus Untis nicht interpretieren kann und grundsätzlich als Zeitraum eines Angebots das gesamte Schuljahr annimmt.**

**Beachten Sie bitte auch, dass Doppelbesetzungen in School-SH in der Regel nachgepflegt werden müssen und nicht über den Import der Unterrichte nach School-SH übernommen werden können.**

## <span id="page-6-0"></span>Nachpflege der importierten Daten

Die Möglichkeiten des Datenaustauschs zwischen Untis und School-SH ergeben sich aus den unterschiedlichen Einsatzbereichen der jeweiligen Anwendung. Während der Schwerpunkt von Untis auf Stundenplanung liegt, handelt es sich bei School-SH diesbezüglich in erster Linie um eine Statistiksoftware (vgl. Abb. 6).

| <b>Untis</b>                                                                                       | <b>School-SH</b>                                                                                                    |  |  |  |  |
|----------------------------------------------------------------------------------------------------|----------------------------------------------------------------------------------------------------|--|--|--|--|
|                                                                                                    |                                                                                                    |  |  |  |  |
| Deutsch, 5a:                                                                                       | Deutsch, 5a:                                                                                                    |  |  |  |  |
| Montag, 2. Stunde                                                                                  | Pflichtunterricht, 5. Jahrgangsstufe,                                                                                                    |  |  |  |  |
| Dienstag, 3. Stunde                                                                                | Gymnasium, Unterrichtsfach Deutsch, 4<br>Wochenstunden, Lehrkraft eingesetzt mit                                                                                                    |  |  |  |  |
| Donnerstag 3. und 4. Stunde                                                                        | 4 Wochenstunden                                                                                                    |  |  |  |  |
|                                                                                                    |                                                                                                    |  |  |  |  |
| Welche Lehrkraft und welche Lerngruppe<br>hat zu welchem Zeitpunkt einen<br>bestimmten Unterricht? | Welches Unterrichtsfach wird welcher<br>Lerngruppe in welchem zeitlichen Umfang<br>in welchem Bildungsgang jeweils erteilt?<br>In welchem zeitlichen Umfang wird eine<br>oder werden mehrere Lehrkräfte<br>eingesetzt? |  |  |  |  |

*Abbildung 6: Stundenplanung vs. Statistik*

Aus den oben abgebildeten Unterschieden ergibt sich, dass nicht alle Informationen unverändert von Untis zu School-SH übertragen werden können. Nicht übertragbare Daten müssen ggf. nachgepflegt oder im Sinne des Verwendungszwecks unvollständige Importe müssen ggf. angepasst werden.

Dies gilt insbesondere für

#### **a) Fächer (GPU006.TXT)**

Sofern in den Einstellungen in School-SH Fächer nicht auf aktiv gesetzt wurden, kann dies über den Import der Fächer aus Untis erledigt werden.

Unterrichtsfächer, deren Name in Untis dem Fachkürzel in School-SH entspricht, werden grundsätzlich erkannt. Trotz Hinweis-Meldung wird beispielsweise der Unterricht "Deutsch" als Fach "Deutsch" in School-SH interpretiert, das daraufhin in der Fächerverwaltung in School-SH als aktiv gekennzeichnet wird.

Fächer, für die keine Zuordnung möglich ist, importiert School-SH wie zuvor beschrieben als schulspezifische Fächer mit Statistikschlüssel "000".

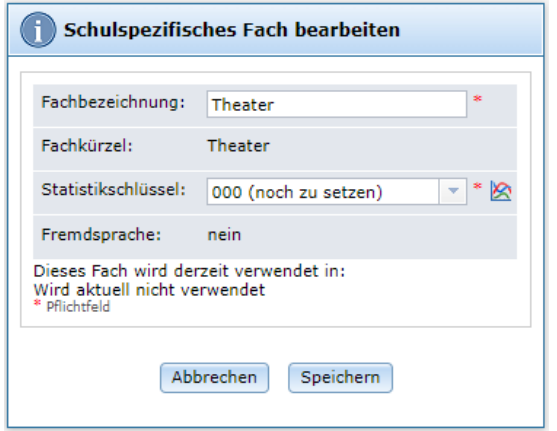

*Abbildung 7: Bearbeitung eines schulspezifischen Faches in School-SH*

In der Bearbeitungsmaske des schulspezifischen Fachs werden Sie aufgefordert, einen geeigneten Statistikschlüssel zu setzen. (*Langfristig soll dies über die Zuordnung von Fächern zu einer Fachgruppe in Untis im Zuge des Imports automatisch erfolgen.)*

#### **b) Unterrichte / Angebote (GPU002.TXT)**

Über den Import der oben genannten Datei werden alle Unterrichte aus Untis in School-SH importiert. Da in School-SH deutlich umfangreicher Informationen über Angebote erfasst werden müssen als in Untis, bedarf besonders dieser Import der Nachpflege. Beachten Sie bitte, dass die Laufzeit der zu importierenden Unterrichte in das in School-SH aufgerufene Schuljahr fallen muss. Als Zeitraum wird das gesamte Schuljahr angenommen. Eine Kompatibilität zu Perioden in Untis besteht nicht.

Für Kursunterrichte wird dringend empfohlen, die Bezeichnung der Schülergruppe in Untis zu pflegen. Aus ihr ergibt sich in School-SH die Bezeichnung des klassenübergreifenden Angebots. Sofern Sie das Modul Kursplanung nutzen, sollten klassenübergreifende Angebote in School-SH als Kurs in Untis geführt werden, da diese im Zuge des Imports automatisch als klassenübergreifende Angebote erkannt werden.

Da die importierten Unterrichte sich unkompliziert nach Fach und / oder Klasse filtern lassen, erscheint eine entsprechende Listen-Nachbearbeitung empfehlenswert. Grundsätzlich importiert School-SH Unterrichte als Angebote im Klassenverband. Bei Kopplungen wird in der Regel von klassenübergreifenden Angeboten ausgegangen, bei Kursen, wie zuvor dargelegt, ebenso.

Die erforderlichen Nacharbeiten umfassen nach einem erstmaligen Import in der Regel die Anpassung

- der Angebotsart
- der Unterrichtsart
- der Maßnahme
- ggf. der Bezeichnung

*Da es sich hierbei jeweils um School-SH-spezifische Merkmale handelt, werden sie von einem möglichen Untis-Import zu einem späteren Zeitpunkt nicht überschrieben.*

Rufen Sie in School-SH im Anschluss an den Import der Angebote im Hauptmenü "Angebote" und anschließend "Klassenverband" auf, um Angebote im Klassenverband bearbeiten zu können.

#### Angebote pro Klasse bearbeiten

Öffnen Sie über einen Klick auf die Schaltfläche "Angebote pro Klassen bearbeiten", die Sie am unteren Ende der Übersichtstabelle finden, die Listenbearbeitung der Angebote und wählen Sie anschließend die gewünschte Klasse.

| KV | <b>Bezeichnung</b>         | Fach               | stat.                   | Lehrkraft                                     |   | Unterrichts-<br>art      | <b>Maßnahme</b>                | Std. | zuord. | Lfz.      | Aktion    |  |
|----|----------------------------|--------------------|-------------------------|-----------------------------------------------|---|--------------------------|--------------------------------|------|--------|-----------|-----------|--|
| j  | Biologie Q1                | <b>Biologie</b>    | $\overline{\mathbf{v}}$ | Frau Glück, Lisa                              | P | $\overline{\nabla}$      | 120<br>Y                       | 5,00 | alle   | ⊞         | ⊜         |  |
| j  | Biologie O1                | <b>Biologie</b>    | $\overline{\mathbf{v}}$ | Herr Kolb, Jakoł $\sim$                       | P | $\overline{\mathbf{v}}$  | 120<br>$\overline{\nabla}$     | 3,00 | alle   | ▦         | $\bullet$ |  |
| Ĵ  | Deutsch 01                 | Deutsch            | $\overline{\mathbf{v}}$ | Frau Vogelsang,<br>$\overline{\mathbf{v}}$    | P | $\overline{\nabla}$      | 120<br>v                       | 3,00 | alle   | ⊞         | ⊜         |  |
| ĵ  | Deutsch Q1                 | Deutsch            | $\overline{\mathbf{v}}$ | Frau Nolte, Paul v                            | P | $\overline{\mathbf{v}}$  | 120<br>Y                       | 3,00 | alle   | ▦         | ⊜         |  |
| ĵ  | Englisch Q1                | Englisch           | $\blacktriangledown$    | Frau Heyse, Pau                               | P | v                        | 120<br>Y                       | 3,00 | alle   | ----<br>▦ | ⊜         |  |
| ï  | Physik Q1                  | Physik             | $\overline{\mathbf{v}}$ | Herr Dr. Kiefer, 1<br>$\overline{\mathbf{v}}$ | P | v                        | 120<br>$\overline{\mathbf{v}}$ | 3,00 | alle   | ≕         | ⊜         |  |
| ĵ  | Spanisch Q1                | Spanisch           | $\overline{\mathbf{v}}$ | Herr Weiß, Lars<br>$\overline{\mathbf{v}}$    | P | v                        | 120<br>Y                       | 1,00 | alle   | ⊞         | ⊜         |  |
| j  | Spanisch Q1                | Spanisch           | ☑                       | Herr Hauschildt, $\blacktriangledown$         | P | v                        | 120<br>Y                       | 1,00 | alle   | ▦         | ⊜         |  |
| j  | Sport Q1                   | Sport              | ☑                       | Herr Grosz, Julia $\blacktriangledown$        | P | $\overline{\mathbf{v}}$  | 120<br>$\overline{\nabla}$     | 5,00 | alle   | ▦         | $\bullet$ |  |
| ĵ  | Sport Q1                   | Sport              | $\overline{\mathbf{v}}$ | Herr Mistral, Fri $\vert \mathbf{v} \vert$    | P | $\overline{\phantom{a}}$ | 120<br>v                       | 2,00 | alle   | ⊞         | ⊝         |  |
| j  | Wirtschaft/Politik O1      | Wirtschaft/Politik | $\overline{\mathbf{v}}$ | Frau Falke, Diar v                            | P | $\overline{\nabla}$      | 120<br>$\overline{\nabla}$     | 5,00 | alle   | ▦         | ⊝         |  |
| O  | Unterrichtsfach hinzufügen |                    |                         |                                               |   |                          |                                |      |        |           |           |  |

*Abbildung 8: Listenbearbeitung der Angebote im Klassenverband in School-SH*

Der Import setzt als Standardwert für Unterrichtsart "P" (Pflicht) und für Maßnahme die erste der Schulart Ihrer Schule entsprechende Maßnahme. Hier müssen soweit erforderlich Anpassungen vorgenommen werden. Die Laufzeit der jeweiligen Angebote kann nur individuell und nicht in der obigen Listenbearbeitung (vgl. Abb. 8) erfolgen.

Für klassenübergreifende Angebote können Sie ähnlich verfahren.

**Bitte beachten Sie, dass Unterrichte, sofern in Untis keine Kopplung vorliegt, als Angebot im Klassenverband importiert werden. Sofern Sie nicht das Modul Kursplanung nutzen und Unterricht in Kurse umgewandelt haben oder in Untis gekoppelt haben, muss zunächst die Angebotsart in School-SH geändert werden. Dies**  kann jeweils in der Einzelbearbeitung der fraglichen Angebote über einen Klick auf die Schaltfläche "In KU-**Angebot umwandeln" erfolgen.**

Rufen Sie dann die Übersicht klassenübergreifender Angebote auf. Durch eine gezielte Filterung der Angebote können Sie die Übersichtlichkeit der Listendarstellung erhöhen.

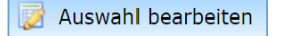

Öffnen Sie über einen Klick auf die Schaltfläche "Auswahl bearbeiten", die Sie am unteren Ende der Übersichtstabelle finden, die Listenbearbeitung der Angebote.

| Klassenübergreifende Angebote bearbeiten |                                                                                                    |   |                          |                                 |                          |   |                          |     |                          |                                            |      |   | C |  |
|------------------------------------------|----------------------------------------------------------------------------------------------------|---|--------------------------|---------------------------------|--------------------------|---|--------------------------|-----|--------------------------|--------------------------------------------|------|---|---|--|
|                                          | Unterrichts-<br><b>Bezeichnung</b><br>Fach<br>Lehrkraft<br><b>Maßnahme</b><br>stat.<br>Std<br><b>Jq</b><br>art |   |                          |                                 |                          |   |                          | Lfz | Akti                     |                                            |      |   |   |  |
|                                          | 25/26 Biologie 1                                                                                               | Ε | $\overline{\phantom{a}}$ | ÷<br>008                        | $\overline{\mathcal{L}}$ | P | $\overline{\phantom{a}}$ | 124 | ÷                        | $\overline{\mathbf{v}}$<br>Frau Benz, Emma | 3.00 | ⊞ |   |  |
|                                          | 25/26 Biologie 2                                                                                               | Ε | $\overline{\mathbf{v}}$  | ÷<br>008                        | $\overline{\mathbf{v}}$  | P | $\overline{\phantom{a}}$ | 124 | $\overline{\phantom{a}}$ | Herr Hauschildt, Rafae                     | 3,00 | ₩ | c |  |
|                                          | 25/26 BO-Seminar 1                                                                                             | Е | $\overline{\phantom{a}}$ | $\overline{\phantom{a}}$<br>608 | $\blacktriangledown$     | P | $\overline{\phantom{a}}$ | 124 | $\overline{\phantom{a}}$ | Frau Falke, Diana<br>÷                     | 1,00 | ⊞ |   |  |

*Abbildung 9: Listenbearbeitung klassenübergreifender Angebote in School-SH*

Der Import setzt auch hier als Standardwert für Unterrichtsart "P" (Pflicht) und für Maßnahme die erste der Schulart Ihrer Schule entsprechende Maßnahme. Hier müssen in der Regel Anpassungen vorgenommen werden. Die Laufzeit der jeweiligen Angebote kann auch hier nur individuell und nicht in der obigen Listenbearbeitung (vgl. Abb. 9) erfolgen.

#### **a) Doppelsteckungen**

**Bitte beachten Sie, dass die Abbildung des Einsatzes von Doppelsteckungen in Untis von der Abbildung in School-SH abweicht.** Es wird empfohlen in Untis nach Möglichkeit mit Kopplungen zu arbeiten, um die Nachpflege in School-SH zu erleichtern. Die Bezeichnung der Schülergruppe des gekoppelten Unterrichts muss dabei identisch sein:

|    | $U-Nr$ $N.Le$ | Nypl Std. Wst |         | Lehrer Fach |           | Schülergruppe | Fachgruppe Klasse(n) |    |
|----|---------------|---------------|---------|-------------|-----------|---------------|----------------------|----|
|    |               | 0.00          | 133,000 |             |           |               |                      |    |
| 64 |               |               |         | 2 Me        | D/Deutsch | Deutsch 5a    |                      | 5a |
| 66 | $-1.2$        |               |         | 3 Me        | D/Deutsch | Deutsch 5a    |                      | 5a |
|    |               |               |         | Fro         | D/Deutsch | Deutsch 5a    |                      | 5a |

*Abbildung 10: Beispiel für eine Doppelsteckung mit abweichender Wochenstundenzahl*

Für die Unterrichtsnummer 66 (vgl. Abb. 10) ist es empfehlenswert, Schülergruppen zum Beispiel wie abgebildet zu definieren, um in School-SH eine schnellere Zuordnung zu ermöglichen.

| Angebotsimport (Übersicht) |            |                                     |                                                 |                          |                         |               |               |  |  |  |  |
|----------------------------|------------|-------------------------------------|-------------------------------------------------|--------------------------|-------------------------|---------------|---------------|--|--|--|--|
| Angebotsart alle           |            |                                     | Jahrgangsstufe alle<br>$\overline{\phantom{a}}$ | $\overline{\phantom{a}}$ |                         |               |               |  |  |  |  |
| Unt-<br>Nr.                | <b>Art</b> | <b>Bezeichnung</b>                  | <b>Lehrkraft</b>                                | Std.                     | Zeitraum                | <b>Status</b> | <b>Aktion</b> |  |  |  |  |
| 64                         |            | Deutsch 5a                          | Frau Metz, Lea (2)                              | ₽                        | 01.08.2023 31.07.2024   |               | G             |  |  |  |  |
| 66                         | ΚV         | Deutsch 5a                          | Frau Metz, Lea (3)<br>Frau Fromm, Carla (3)     | з                        | 01.08.2023 - 31.07.2024 |               | G             |  |  |  |  |
|                            |            | Auswahl alle   keinen   invertieren |                                                 |                          |                         |               | $1$ von $2$   |  |  |  |  |

*Abbildung 11: Import der Doppelsteckung aus Abb. 10*

Es wird empfohlen, das zusätzliche Angebot mit der Unterrichtsnummer 64 in obigem Beispiel abzuwählen und nur das Angebot mit der Unterrichtsnummer / Untis-Nummer 64 zu importieren, das anschließend im Zuge der Nachpflege hinsichtlich des Umfangs der Wochenstundenzahl für Schülerinnen und Schüler und für Lehrkräfte angepasst werden muss.

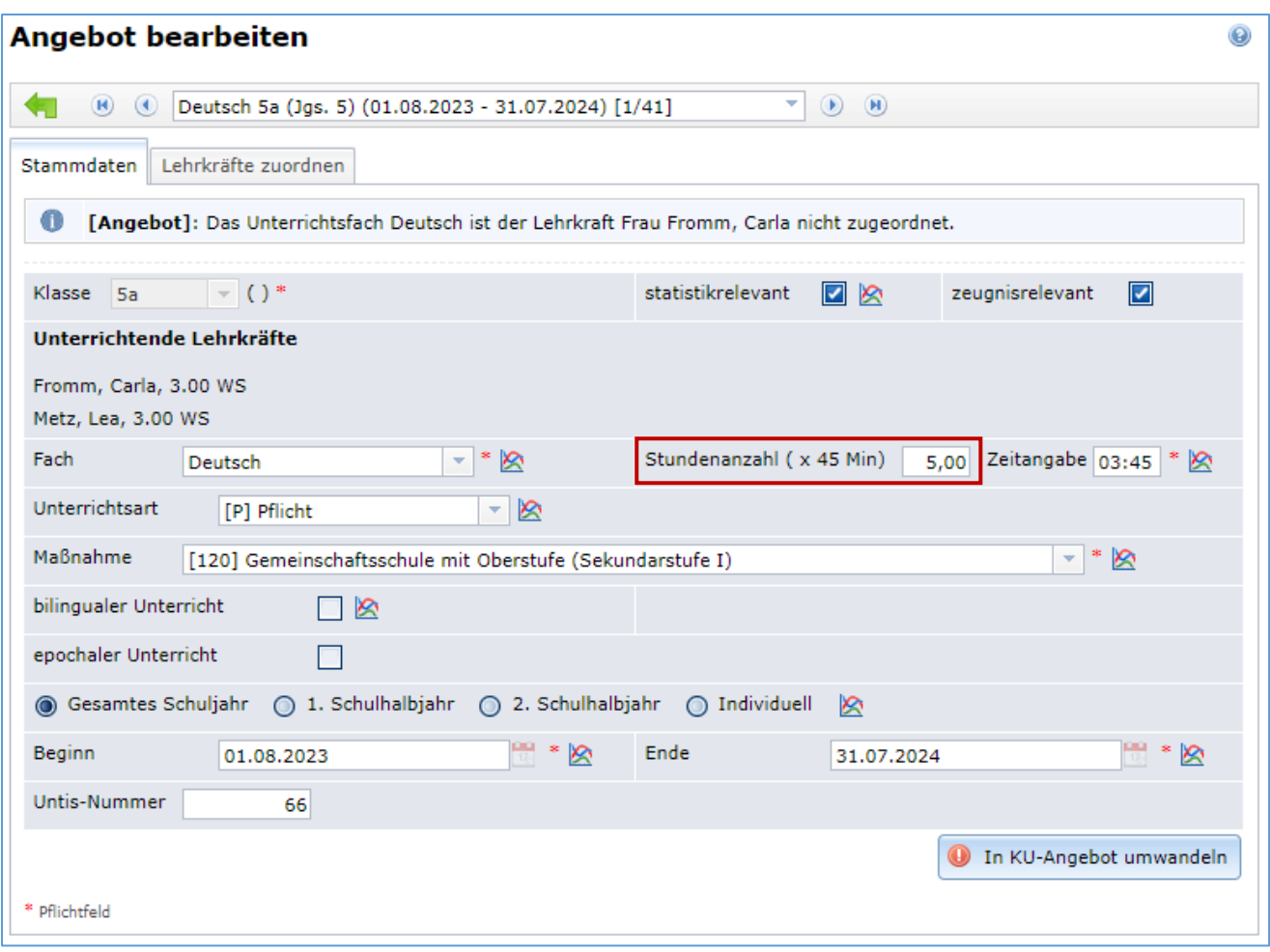

*Abbildung 12: Anpassung der Wochenstundenzahl des Angebots*

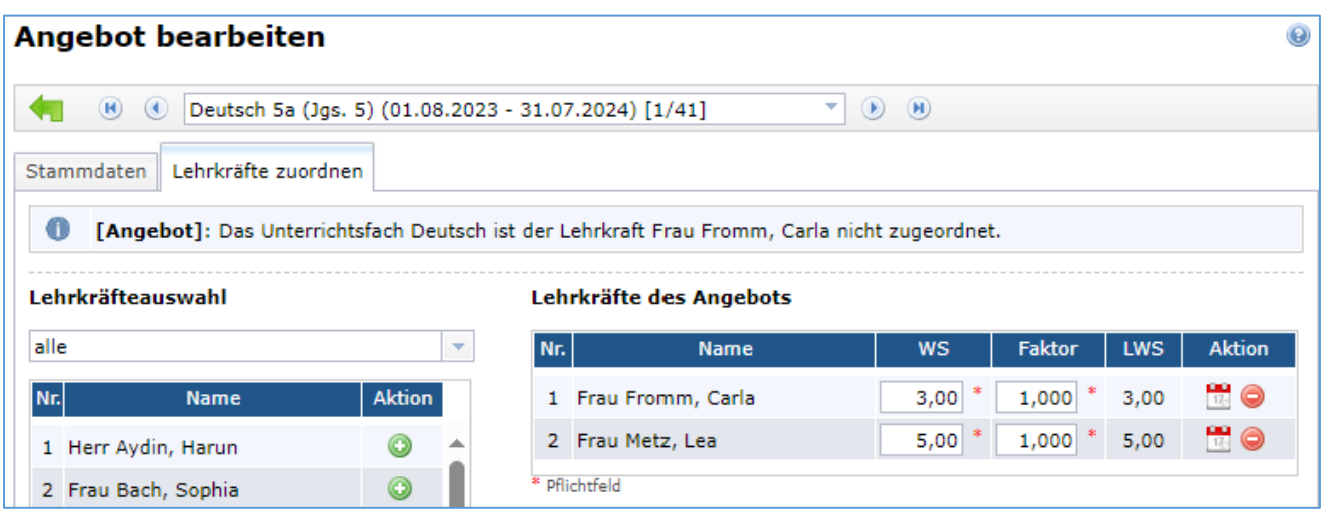

*Abbildung 13: Nachpflege von Doppelbesetzungen in School-SH*

Passen Sie für das Beispiel (vgl. Abb. 10 und 11) die Wochenstundenzahl des Angebots (vgl. Abb. 12) und die der Lehrkräfte (vgl. Abb. 13) ihrem Einsatz entsprechend an und speichern Sie abschließend.

Findet Team-Teaching zu gleichen Anteilen statt, wird der in Untis gekoppelte Unterricht wie zuvor dargelegt als Angebot im Klassenverband in School-SH importiert werden.

#### **b) Mehr-Wege-Kurse (ohne Modul Kursplanung)**

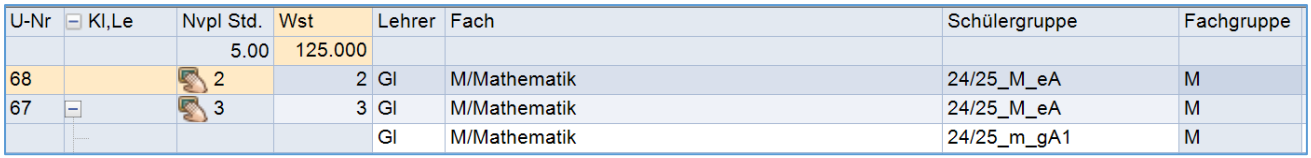

Auch der Import von Mehr-Wege-Kursen muss mit besonderer Sorgfalt erfolgen.

*Abbildung 14: Mehr-Wege-Kurs in Untis (ohne Modul Kursplanung)*

Obige Planung in Untis (vgl. Abb. 13) führt zu dem nachfolgend abgebildetem Import-Vorschlag in School-SH:

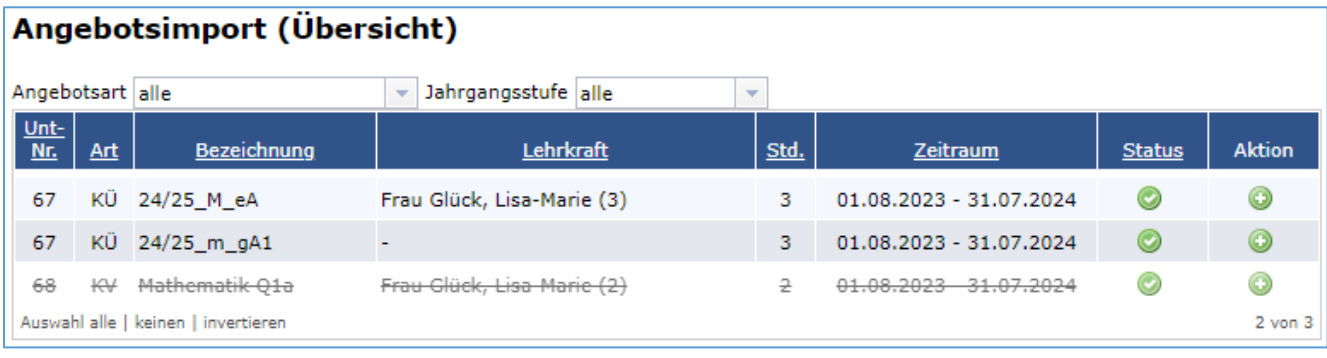

*Abbildung 15: Import-Vorschlag für die Planung aus Abb. 13*

Wählen Sie in diesem Fall (vgl. Abb. 14) den Unterricht mit der Nummer 68 ab, da es sich um das nicht bevorzugte Angebot im Klassenverband handelt. Importieren Sie stattdessen die klassenübergreifenden Angebote, die Sie anschließend hinsichtlich Wochenstundenzahl für Schülerinnen und Schüler und unterrichtende Lehrkraft und Unterrichtsart noch anpassen müssen.

### <span id="page-11-0"></span>Anwendungsfälle

Die Untis-Integration in School-SH soll den Austausch von Informationen zwischen Ihrer Stundenplanungssoftware und Ihrer Schulverwaltungssoftware ermöglichen, um Ihre Arbeitsabläufe zu vereinfachen. Im Wesentlichen ergeben sich vier Szenarien, die jeweils in eigenen Handreichungen thematisiert werden:

- 1. (Erst-)Einrichtung von School-SH Schulen, die in School-SH keine unterrichtsbezogenen Daten vorhalten, können auf Grundlage ihrer Untis-Daten School-SH einrichten.
- 2. Schuljahreswechsel

Hat eine Schule ihre Unterrichtsverteilung für das kommende Schuljahr in Untis abgeschlossen, kann auf Grundlage dieser Daten in Kombination mit den Funktionen von School-SH der Wechsel ins neue Schuljahr in der Schulverwaltungssoftware begleitet werden.

3. Vorbereitung der Schulstatistik Sollen in School-SH vorhandene Daten anlässlich der Vorbereitungen zur Abgabe der Schulstatistik aktualisiert und/oder ergänzt werden, können Informationen aus Untis genutzt werden.

#### 4. Zeugnis- und Prüfungszeiträume

School-SH setzt für die Prüfungs- und Zeugnisarbeit zahlreiche Informationen voraus, die in Untis in der Regel in tagesaktueller Form vorliegen. Sie können genutzt werden, um den Datenbestand in School-SH zu aktualisieren.

Nutzen Sie für mehr Informationen zu den hier genannten Beispielen bitte die jeweilige Handreichung.